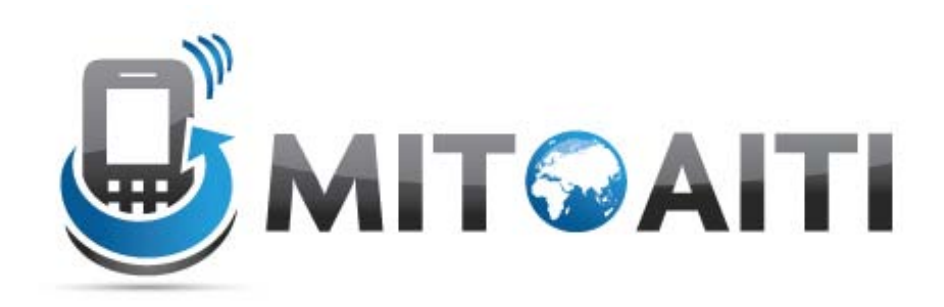

### Accelerating Information Technology Innovation

Colombia Summer 2012 Lecture 3 – Django Views and Templates

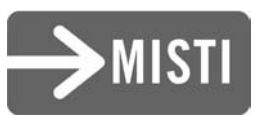

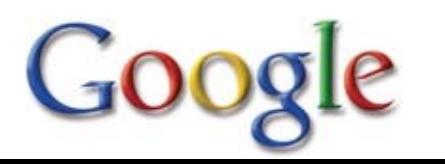

### Django Architecture

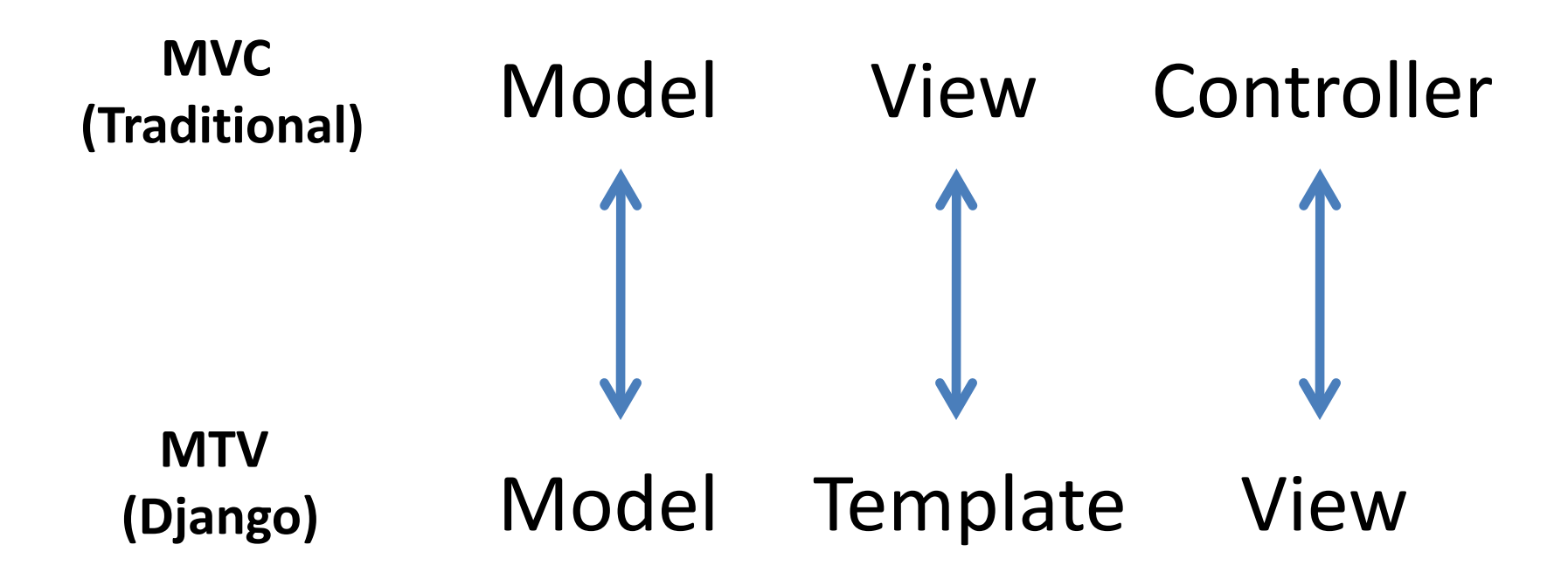

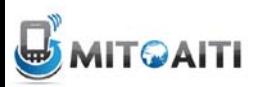

# Django Views

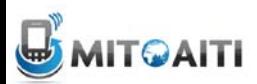

### Views

• Views are the logical interface between data (Models) and presentation (Templates)

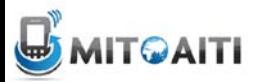

## Hello World

#inside views.py (create it)

from django.http import HttpResponse def hello(request): return HttpResponse("Hello world")

**# EVERY** view takes a request object as first parameter

**# EVERY** view returns an HttpResponse object

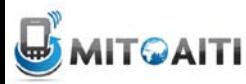

### How to hook it up?

#use urls.py

from django.conf.urls.defaults import \* from mysite.views import hello urlpatterns = patterns('', ('^hello/\$', hello), )

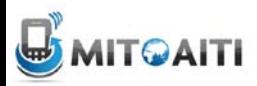

# Request Life Cycle

- 1. A request comes in to /hello/.
- 2. Django determines the root URLconf by looking at the ROOT\_URLCONF setting.
- 3. Django looks at all of the URLpatterns in the URLconf for the first one that matches /hello/.
- 4. If it finds a match, it calls the associated view function.
- 5. The view function returns an HttpResponse.
- 6. Django converts the HttpResponse to the proper HTTP response, which results in a Web page.

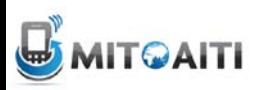

### A Note about Development

Where to start, views or URLconfs?

- Big Picture: Start with URLconfs
	- get an idea of what kind of content you need to deliver
	- to-do list
- Bottom Up: Start with Views
	- first make the pieces, then put the puzzle together

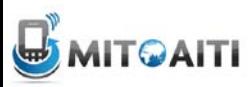

# Generic Views

- Django comes with some commonly used views
	- redirect a user to another page
	- render a specific template
	- display list and detail view of objects
	- display date-based objects in archive pages

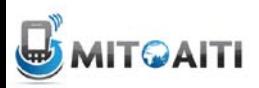

### Generic Views

#Example: direct\_to\_template

from django.conf.urls.defaults import \* from django.views.generic.simple import direct\_to\_template

```
urlpatterns = patterns('', 
  (r'^about/$', direct_to_template, { 'template': 'about.html' 
   }) 
)
```
#Magic!!

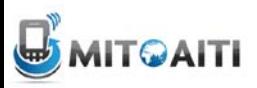

# Loose Coupling

- Changes made to one piece of code should have little or no effect on other pieces of code
	- to change URL from "/hours\_ahead" to "/plus hours", need to change only URLconf
	- to change View from calculating "hours ahead" to "hours ago", need to change only view
	- Allows linking multiple URLs to the same view

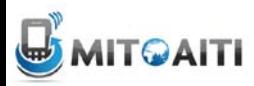

# Loose Coupling

def hours\_ahead(request, offset):

- try: offset  $=$  int(offset)
- except ValueError: raise Http404()
- $dt =$  datetime.datetime.now() + datetime.timedelta(hours=offset)
- html  $=$  "<html><br/>>body>In %s hour(s), it will be %s.</body></html>" % (offset, dt) return HttpResponse(html)

#HTML should be in a Template!!

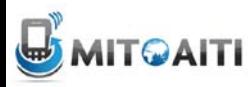

# Django Templates

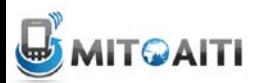

### **Templates**

- A text-based template for HTML, CSS, XML, JavaScript, etc.
- Mixture between hard-coded text and abstractions
- Abstractions
	- Variables
	- Tags
- Re-useable and extensible

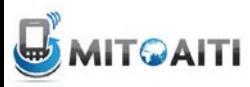

### weather.html

```
<html>
    <head>
     <title> Weather </title>
    </head>
     <body>
      <p>Today's weather in {{ city }} is {{ description }}.</p>
      <div id="temperature">
      {% for day in thisWeek %}
                  <li> On {{ day.date }}, the temperature will be {{ day.temperature }}. </li>
      {% endfor %}
     </div>
      <div id="ads">
      {% block ads %}
            Click on these ads!
      {% endblock %}
     \langlediv> </body>
</html>
```
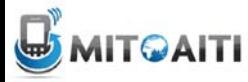

#### Context

```
city = 'Cali'
description = 'sunny'
thisWeek = [dict(date='Thursday', temperature=20),
             dict(date='Friday', temperature=25),
             dict(date='Saturday', temperature=22)]
```
Displayed by browser

Today's weather in Cali is sunny.

- On Thursday, the temperature will be 20.
- On Friday, the temperature will be 25.
- On Saturday, the temperature will be 22.

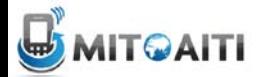

# **Syntax**

*template.*render(*context)*

```
week = [dict(date='Thursday', temperature=20),
              dict(date='Friday', temperature=25),
              dict(date='Saturday', temperature=22)]
```
weather.render({city:'Cali', description:'sunny', thisWeek=week})

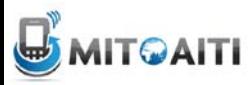

## Hard-coded Text in weather.html

```
<html>
    <head>
     <title> Weather </title>
    </head>
     <body>
      <p>Today's weather in {{ city }} is {{ description }}.</p>
      <div id="temperature">
      {% for day in thisWeek %}
                 <li> On {{ day.date }}, the temperature will be {{ day.temperature }}. </li>
      {% endfor %}
```

```
</div>
      <div id="ads">
      {% block ads %}
           Click on these ads!
      {% endblock %}
      </div>
    </body>
</html>
```
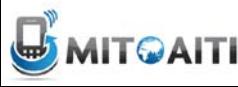

### Variables

### •  $\{\{\text{variable }\}\}$

- If variable doesn't exist, then output TEMPLATE\_STRING\_IF\_INVALID (default: empty string "")
- {{ variable.attribute }} 1.Dictionary Lookup. variable["attribute"] 2. Attribute Lookup. variable.attribute 3.Method Call. variable.attribute() 4.List-index Call. variable[attribute]

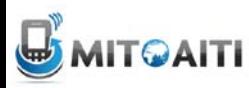

# Variables in weather.html

```
<html>
    <head>
     <title> Weather </title>
    </head>
     <body>
      <p>Today's weather in {{ city }} is {{ description }}.</p>
      <div id="temperature"
      {% for day in thisWeek %}
                 <li> On {{ day.date }}, the temperature will be {{ day.temperature }}. </li>
      {% endfor %}
     </div>
      <div id="ads">
      {% block ads %}
           Click on these ads!
      {% endblock %}
      </div>
     </body>
</html>
```
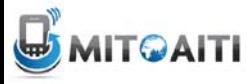

# Filters

- Modify the output of variables
- {{ variable | filter } }

```
foo := "Hello World"
bar := [ 'a', 'b', 'c']
```

```
\{\{\text{foo}|lower\}\}\ -> hello world
{{ bar|length }} --> 3
{{ bar|slice:":2" }} --> ['a', 'b']
\{\} some default: "error!" \} --> error!
```
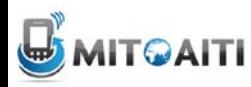

Tags

- for loops
- if clauses
- comments
- blocks
- and many more built-in tags (look them up!)
- {% tag %} ... {% endtag %}

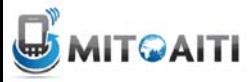

# Tags in weather.html

```
<html>
    <head>
     <title> Weather </title>
    </head>
     <body>
      <p>Today's weather in {{ city }} is {{ description }}.</p>
      <div id="temperature"
      {% for day in thisWeek %}
                 <li> On {{ day.date }}, the temperature will be {{ day.temperature }}. </li>
      {% endfor %}
     </div>
      <div id="ads">
      {% block ads %}
           Click on these ads!
      {% endblock %}
      </div>
     </body>
```

```
</html>
```
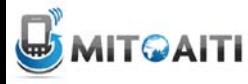

### For loops

```
\{\text{\textdegree} for x in y \text{\textdegree}\} … logic …
{% endfor %}
fruit_basket := {'apples', 'oranges', 'pineapples'}
{% for fruit in fruit_basket %}
  <li>{{ fruit }}</li>
{% endfor}
        <li>apples</li>
 --> <li>orange</li>
         <li>pineapples</li>
```
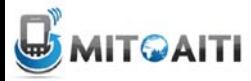

### If clauses

```
\{% if <condition> \%… logic …
\{% else \%… logic …
\{% endif \%\{\% if rain > 1 }
      Buy an umbrella for {{ price1 }}
\{ % else \{ \} Buy sunglasses for {{ price2 }}
\{ % endif \{ \}25
```
### Comments

 $\{$  & comment  $\{$   $\}$ 

 This comment won't be displayed! {% endcomment}

• Ignore everything inside tag – For inline comments, use  $\{#$  blah blah blah  $\#$ 

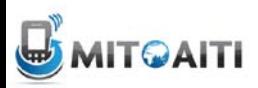

# Template Inheritance

- Define extensible parts of a template with block tags
	- $\{\% \text{ block name } \$\}$

…

- {% endblock %}
- Create child templates that can extend blocks
- Load parent template with
	- {% extends "parent\_template" %}

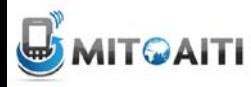

### weather.html

```
<html>
   <head>
     <title> Weather </title>
   </head>
    <body>
      <p>Today's weather in {{ city }} is {{ description }}.</p>
      <div id="temperature">
      {% for day in thisWeek %}
                <li> On {{ day.date }}, the temperature will be {{ day.temperature }}. </li>
      {% endfor %}
     </div>
      <div id="ads">
      {% block ads %}
           Click on these ads!
      {% endblock %}
      </div>
    </body>
</html>
```
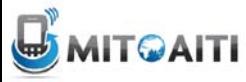

## ads.html

 $\{$  % extends "weather.html"  $\{$   $\}$  $\{\text{\textdegree}\}$  block ads  $\text{\textdegree}\}$  $\{\%$  if rain > 1 } Buy an umbrella!  $\{$  % else  $\{$   $\}$  Buy sunglasses!  $\{\% \text{ endif } \$\}$ {% endblock %}

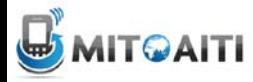

#### Context

```
city = 'Cali'
description = 'sunny'
thisWeek = [dict(date='Thursday',temperature=20),
             dict(date='Friday', temperature=25),
             dict(date='Saturday', temperature=22)]
rain = 3
```
#### Displayed by browser

Today's weather in Cali is sunny.

- On Thursday, the temperature will be 20.
- On Friday, the temperature will be 25.
- On Saturday, the temperature will be 22.

Click on these ads!

Buy an umbrella!

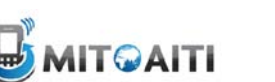

## Template Inheritance

- In child template, redefine contents of the parent's block tag
	- similar to overriding methods in class inheritance
- If a block tag is not redefined, then use contents of block tag in parent
- {{ block.super }} explicitly refers to contents of block tag in parent

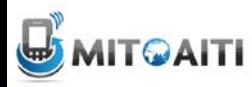

### **Templates**

- Mixture of hard-coded text and abstractions
- Abstractions often look like and function like Python code, but you can't run arbitrary Python code
	- Lookup list of built-in filters and tags in Django
	- Customize your own filters and tags
- Complex logic with arbitrary Python should be performed by views.py and only the processed variables should be passed to a template

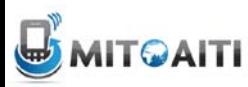

### **Templates**

### Remember to specify where your templates are in TEMPLATE\_DIRS in settings.py

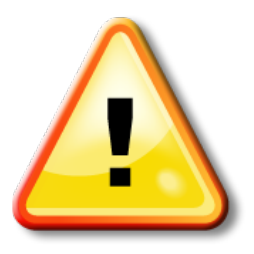

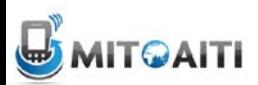